#### CORSO DI INFORMATICA GENERALE

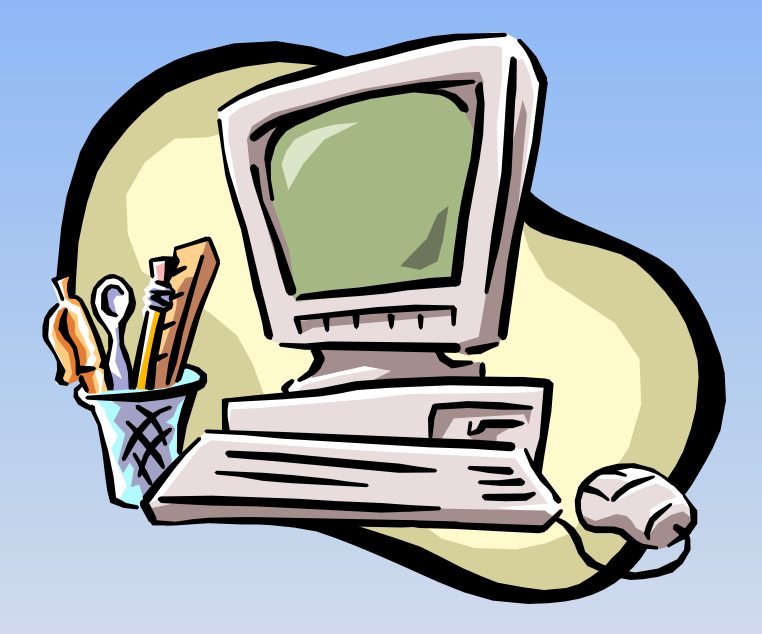

#### Università degli Studi di Bergamo

 $\boxplus$   $\cdot$   $\otimes$ 

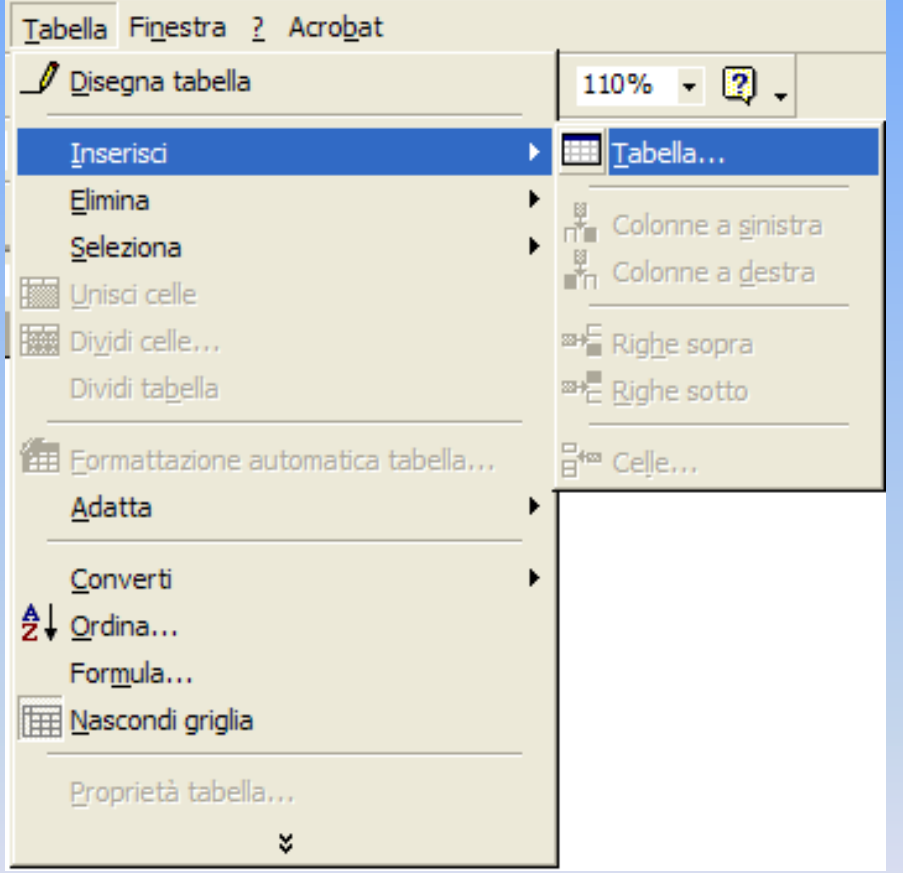

**Tabelle e bordi** 

 $\Rightarrow$  selezionare **Inserisci/Tabella** dal menù **Tabella**.  $\Rightarrow$  fare clic sul pulsante **Inserisci tabella** sulla barra degli strumenti "Tabelle e bordi"

衝 略

耑

П

 $\frac{A}{2}$   $\frac{Z}{A}$   $\sum$ 

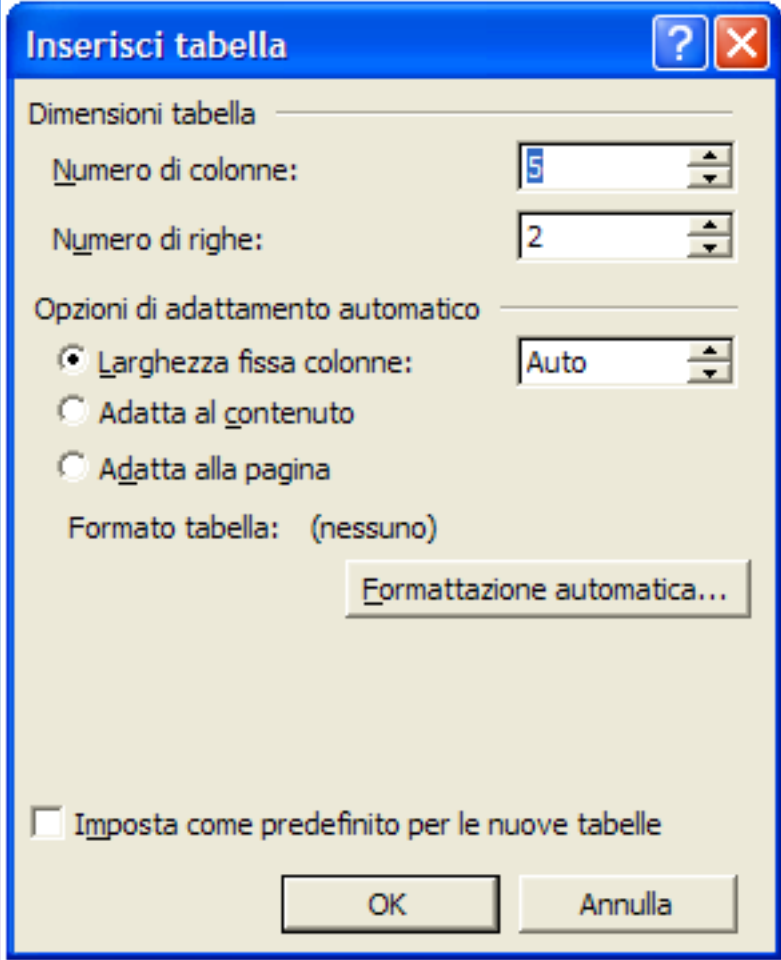

-Viene visualizzata una finestra di dialogo in cui specificare il numero di righe e colonne.

- Opzioni di adattamento automatico
- -Formattazione automatica

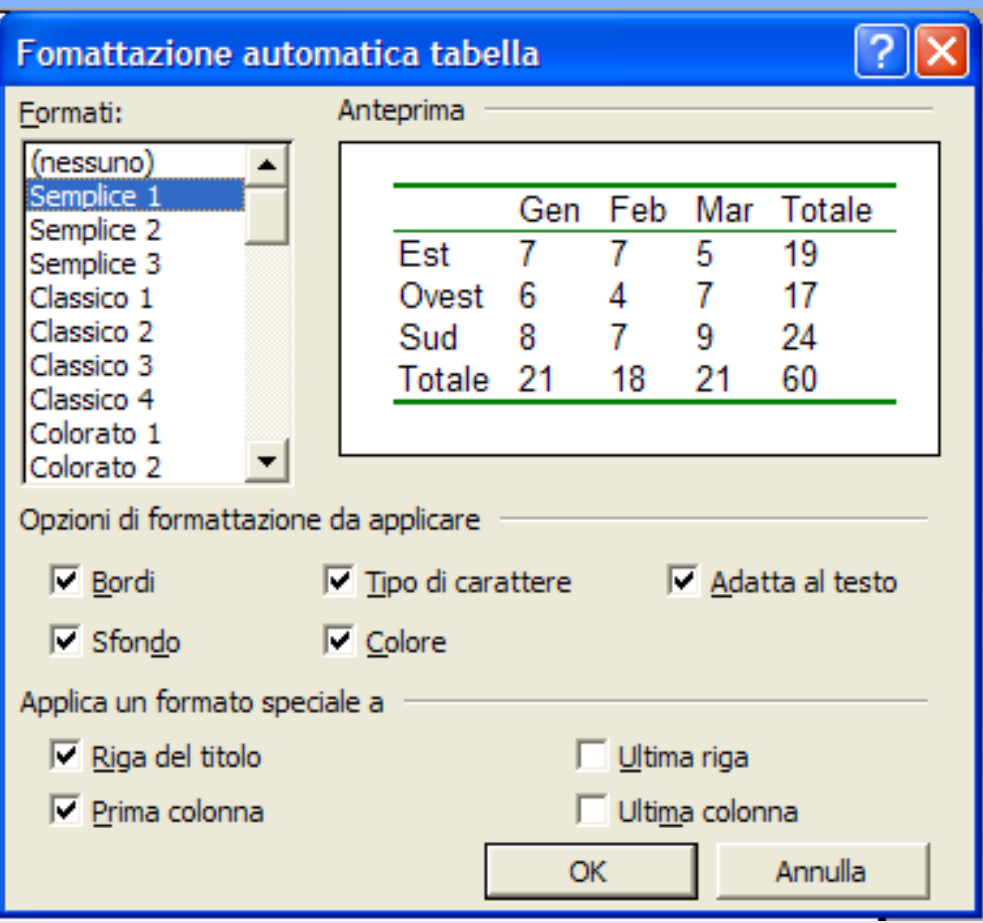

La finestra di dialogo **Formattazione automatica tabella**permette di scegliere tra diversi formati predefiniti.

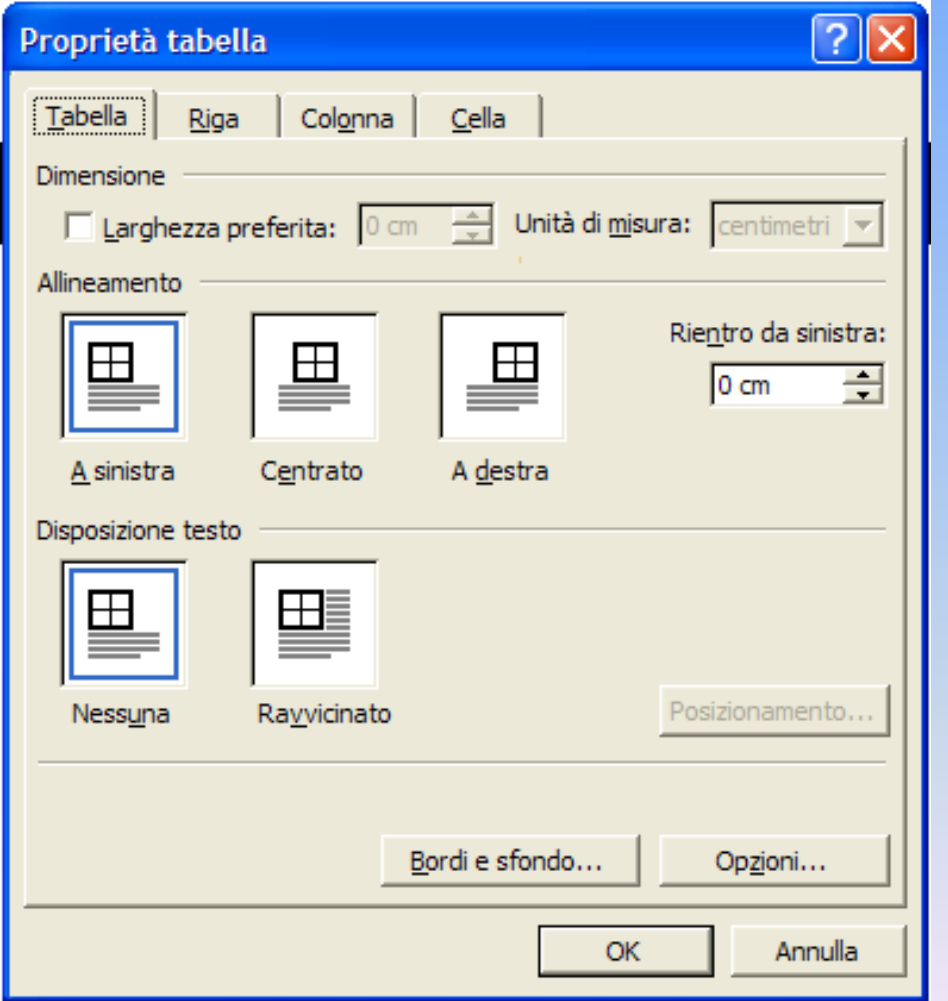

Scegliere **Proprietà tabella** dal menù **Tabella** per modificare: dimensioni, allineamento, margini, bordi e sfondo…

- ⇒ Creazione e formattazione di una tabella
- ⇒ Immissione e formattazione di dati
- ⇒ Spostamenti all'interno di una tabella
- ⇒ Selezione di celle, righe e colonne
- ⇒ Inserimento ed eliminazione di celle, righe e colonne
- ⇒ Trascinamento di celle, righe e colonne
- ⇒ Ordinamento alfabetico, numerico o per data
- ⇒ Operazioni di calcolo

#### Formattazione del testo in colonne

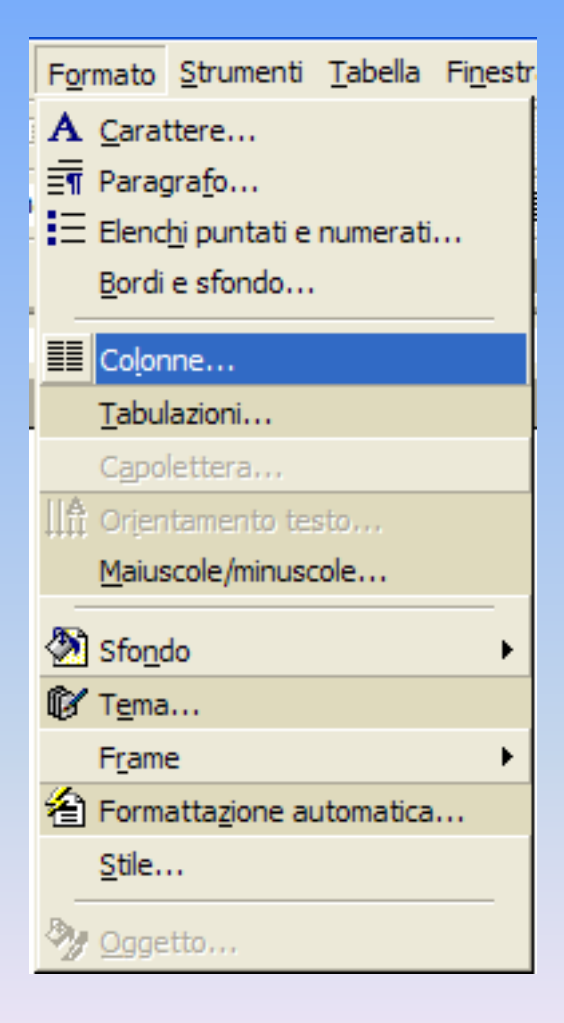

 $\Rightarrow$  Selezionare il testo e scegliere il comando **Colonne** dal menù **Formato**

 $\Rightarrow$  Fare clic sul pulsante **Colonne** sulla barra degli strumenti standard

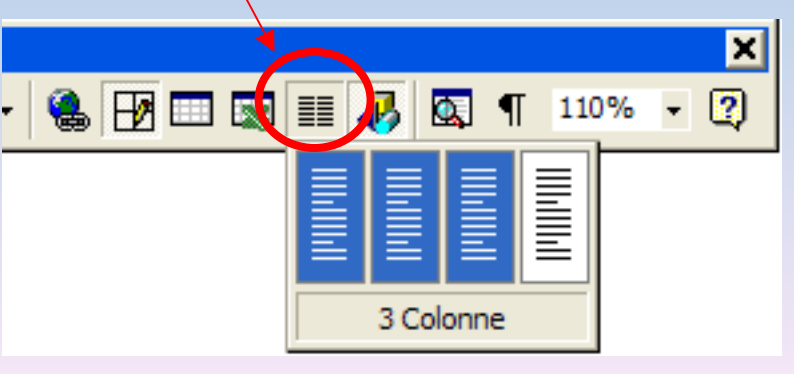

#### Formattazione del testo in colonne

- ⇒ Creazione di colonne multiple
- ⇒ Creazione colonne di larghezza uguale e colonne di larghezza diversa
- ⇒ Creazione di un titolo centrato
- ⇒ Inserimento di una linea verticale tra colonne
- ⇒ Impostazione di interruzioni di colonna
- ⇒ Aggiunta di immagini a colonne di testo